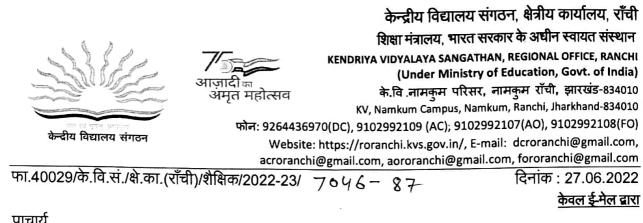

प्राचार्य समस्त केन्द्रीय विद्यालय <u>राँची संभाग के अंतर्गत</u>

विषय: सत्र 2022-23 के लिए कक्षा VI से X का Computer एवं AI का split up syllabus के संबंध में I

महोदया / महोदय,

उपरोक्त विषयक सत्र 2022-23 के लिए कक्षा VI से X तक के लिए Computer एवं AI का split up syllabus विषय संयोजकों द्वारा तैयार किया गया है, जो आपके आवश्यक कार्यवाही हेतू प्रेषित है।

कृपया सुनिश्चित करें कि उक्त विषयों की नियमित तौर पर सैद्धांतिक एवं प्रयोगिक कक्षाएं संचालित की जाएं। इस विषयों की नोटबुक तैयार करायी जाए एवं प्रत्येक माह के पाठ्यक्रम पर माह के अंत में दक्षता परीक्षण/ टेस्ट आयोजित की जाए।

संलग्नक : उपरोक्तनुसार।

भवदीय उपायुक्त

Split Up Syllabus

Class III

| SI No | Month     | Unit                                               | Content                                                                                                    | No. of<br>Period |
|-------|-----------|----------------------------------------------------|----------------------------------------------------------------------------------------------------|------------------|
| 01    | April     | Computer<br>Basics                                 | <ul> <li>1.1 Introduction to computer</li> <li>1.2 StartingandShutDownthecomputer</li> <li>1.3 Identify theparts of Computer and their functionality.</li> <li>1.4 Identify the keys of keyboard(alphabet keys, numeric key, caps<br/>lock, space bar, backspace/de!, enter key, arrow movements)</li> <li>1.5 Identify the buttons of Mouse (Left, Right, and Scroll).</li> <li>1.6 Precautions tobetakenwhileopening<br/>andclosingcomputer.</li> <li>1.7 Do'sandDon'tsofComputerLabs</li> <li>1.8 FeaturesoftheComputer</li> <li>1.9 Strengths and Limitations of Computer</li> </ul> | 6                |
|       |           | Using Paint<br>Brush                               | <ul><li>2.1 Introduction</li><li>2.2 HowtostartPaintbrush</li></ul>                                                                                                    | 2                |
| 02    | May       | Using Paint<br>Brush                               | <ul><li>2.3 Home Tab</li><li>2.4 Pencil, Eraser, Fill with color, pickcolor, brush, Air brush</li></ul>                                                                                                    | 2                |
| 03    | June      | Using Paint<br>Brush                               | <ul><li>2.5 Text Tool, shapes</li><li>2.6 Magnifier</li></ul>                                                                                                    | 4                |
| 04    | July      | More in<br>Paint                                   | <ul> <li>3.1 Selection-Rectangular Selection, Freeform Selection</li> <li>3.2 View Menu</li> <li>3.3 Zoom In</li> <li>3.4 Zoom Out</li> <li>3.5 Full Screen</li> </ul>                                                                                                    |                  |
| 05    | August    | About<br>Desktop<br>and<br>computer<br>Peripherals | <ul> <li>4.1 Purpose of Desktop</li> <li>4.2 Identify Icons on Desktop</li> <li>4.3 Start Button and Taskbar</li> <li>4.4 My Computer</li> <li>4.5 Recycle bin</li> <li>4.6 Input and Output Devices</li> <li>4.7 Keyboard, mouse, monitor, printer, speaker</li> <li>4.8 Memory Devices</li> <li>4.9 Primary and Secondary Memory</li> <li>4.10 CPU</li> </ul>                                                                                                    | 4                |
|       |           | Word<br>Processor                                  | <ul> <li>5.1Introduction to Word <ul> <li>a. What is Word Processor</li> <li>b. Features of Word Processor</li> <li>c. History of Word Processor</li> <li>d. Steps for Starting Word</li> </ul> </li> </ul>                                                                                                    | 4                |
| 07    | September |                                                    | 5.2 Components of Word Screen<br>5.3 Creating a new Word Document                                                                                                    | 4                |

|    |          |                                | 5.4 Opening an existing Word Document                                                                                                    |   |
|----|----------|--------------------------------|----------------------------------------------------------------------------------------------------|---|
|    |          | 1                              | Mid Term Examination                                                                                                    | I |
| 08 | October  |                                | <ul> <li>5.5 Editing text in the Word Document <ul> <li>a. Typing text</li> <li>b. Selecting the text</li> <li>c. Copy, Cut and Paste the text</li> <li>d. Deleting text</li> </ul> </li> <li>5.6. Saving the Document</li> </ul>                                                                         | 4 |
| 09 | November | Formatting<br>Word<br>Document | <ul> <li>6.1 Formatting Text <ul> <li>a. Font size, style. color, sub/super script.</li> <li>b. Bold, Italic, underline, background color</li> <li>c. Numbering and Bullets</li> <li>d. Alignment</li> <li>e. Change Case</li> <li>f. Inserting the special characters and symbols</li> </ul> </li> </ul> | 8 |
| 10 | December | Formatting<br>Word<br>Document | <ul> <li>6.2 Insert Menu</li> <li>a. Word Art</li> <li>b. Page Break</li> <li>c. Images</li> <li>d. Clip Art</li> <li>e. Shapes</li> <li>f. Text Box</li> <li>g. Page Number</li> <li>h. Date and Time</li> </ul>                                                                                         | 6 |
| 11 | January  | Internet                       | <ul><li>7.1 Introduction</li><li>7.2 Need of Internet</li><li>7.3 Requirements for an Internet Connection.</li></ul>                                                                                                    | 4 |
| 12 | February | Internet                       | <ul><li>7.4 Steps to open Web Browser</li><li>7.5 Search Engines</li><li>7.6 Finding, Downloading, Saving Images</li></ul>                                                                                                    | 8 |

#### **Minimum Level of Learning**

#### **Computer Basics**

- 1. Student should be able to identify basic components of computers.
- 2. Should know the rules of Computer Laboratory.

### **Paint Brush**

- 3. Should be able to identify tools of Paint Brush.
- 4. Should be able to draw basic figures.

## About Desktop and computer Peripherals

- 5. Student should be able to explore the windows.
- 6. Should be able recognize and work on basic computer parts

## Word Processor

- 7. Should be able to open, create and save word file.
- 8. Should be able to edit the contents in word file.
- 9. Student should be able to format the text.
- 10. Should be able to insert pictures from clip art and pictures stored in computer.
- 11. Should be able format heading using word art.
- 12. Should be able to insert page number, date and time.
- 13. Should be able to draw shapes

#### Internet

- 14. Should be a b le to open the Google.
- 15. Should be able to search the images and text.
- 16. Should be able to download and save image.

## Split Up Syllabus Computer Class IV

| SI<br>No | Month | Unit                       | Content                                                                                                    | No. of<br>Period |
|----------|-------|----------------------------|----------------------------------------------------------------------------------------------------|------------------|
| 01       | April | Computer<br>History        | <ul><li>1.1 Understanding Generations</li><li>1.2 Classification of Computer</li></ul>                                                                                                    | 4                |
|          |       | Word<br>Processor          | <ul> <li>2.1 File Menu</li> <li>a. Create a new file</li> <li>b. Open an existing file</li> <li>c. Save the current file</li> <li>d. Save As - saving the file with different name (Copy a file)</li> <li>e. Close the file</li> </ul>                                                                                                    | 4                |
| 02       | May   | Word<br>Processor          | <ul> <li>2.2 View Menu</li> <li>a. View Menu</li> <li>b. Print layout</li> <li>c. Web layout</li> <li>d. Full Screen</li> <li>e. Zooming</li> <li>f. Ruler</li> </ul>                                                                                                    | 2                |
| 03       | June  | Exploring<br>Windows       | <ul><li>3.1 Starting windows Explorer</li><li>3.2 Components of Explorer Window</li><li>3.3 Panes of the Explorer Window</li></ul>                                                                                                    | 4                |
|          |       |                            | <ul> <li>3.4 Working with folder in left pane</li> <li>3.5 Managing files and folders in windows Explorer</li> <li>3.6 Modes of View</li> <li>3.7 File naming convention</li> <li>3.8 Searching Files</li> <li>3.9 Creating Shortcuts</li> </ul>                                                                                                    | 4                |
| 05       | July  | PowerPoint<br>Presentation | <ul> <li>4.1 Starting Power Point <ul> <li>a. Create a new file</li> <li>b. Open an existing file</li> <li>c. Save the current file</li> <li>d. Save As - saving the file with different name (Copy a file)</li> <li>e. Close the file</li> </ul> </li> <li>4.2 Formatting a Presentation <ul> <li>a. Changing the Font</li> <li>b. Changing theFont Size, Style, Colour.</li> <li>c. Formatting Paragraphs</li> <li>d. Changing Text Alignment</li> <li>e. Modifying Line Spacing</li> <li>f. CreatingBulletedand Numbered Lists</li> <li>g. Copying Formatting</li> </ul> </li> </ul> | 8                |

| 06 | August    |             | 4.3 Insert Menu / Inserting                      | 8 |
|----|-----------|-------------|--------------------------------------------------|---|
| 00 | , lugust  |             | a. Images                                        |   |
|    |           |             | b. Table                                         |   |
|    |           |             | c. Clip Art                                      |   |
|    |           |             | d. Screen Shot                                   |   |
|    |           |             | e. Shapes and SmartArt                           |   |
|    |           |             | f. Chart                                         |   |
|    |           |             | g. Text Box, WordArt, Date & Time, Slide Number, |   |
|    |           |             | Symbols,                                         |   |
|    |           |             | h. Moving&Resizing an Image                      |   |
|    |           |             |                                                  |   |
| 08 | September |             | 4.4 SLIDE SHOW MENU                              | 4 |
|    |           |             | a. from Beginning                                |   |
|    |           |             | b. from current slide                            |   |
|    |           |             | c. Custom Slide sh0w Setup slide show            |   |
|    |           | 1           | Term End Examination                             | I |
| 09 | October   | Excel       | 5.1 Working in Excel                             | 4 |
|    |           | Spreadsheet | 5.2 Introduction - Workbook & Worksheet          |   |
|    |           |             | 5.3 Use in day to day life.                      |   |
|    |           |             | 5.4 Steps to start Excel                         |   |
| 10 | November  |             | 5.5 Components of Excel Screen                   | 8 |
|    |           |             | 5.6 Various data types                           |   |
|    |           |             | 5.7 Entering Data in Spreadsheet                 |   |
| 11 | December  |             | 5.8 About the cell & cell address                | 6 |
|    |           |             | 5.9 Auto Sum                                     |   |
|    |           |             | 5.10 Formatting the Data in the Table            |   |
| 12 | January   | Window      | 6.1 Calculator                                   | 4 |
|    |           | Explorer    | 6.2 Onscreen Keyboard                            |   |
|    |           |             | 6.3 Magnifier                                    |   |
|    |           |             | 6.4 Games                                        |   |
|    |           |             | 6.5 Virus &Anti-virus                            |   |
| 13 | February  | Control     | 7.1 Display Properties                           | 8 |
|    |           | Panel       | 7.2 Setting the Mouse                            |   |
|    |           |             | 7.3 Task and Start Menu                          |   |
|    |           |             | 7.4 Date and Time Settings                       |   |
|    |           |             | Session Ending Examination (March)               |   |

#### **Computer History**

1. Studentshouldknowthevariousinventionsincomputers. Should know the rules of Computer Laboratory.

#### Word Processor

- 2. Student should know the difference between save and Save As option.
- 3. Student should be able to open the existing file.
- 4. Should be able to work on different views.

#### ExploringWindows

- 5. Student should beable create/rename/delete/move a folder and making its shortcut on Desktop.
- 6. Student should be able to search a particular file and folder in computer.

#### **PowerPoint Presentation**

- 7. Student should be able to format the presentation.
- 8. Student should be able to insert various objects in the PowerPoint slide.
- 9. Student should be able to run the PowerPoint slides.

#### **Excel Spreadsheet**

- 10. Student should be able to create a file in Excel.
- 11. Student should be able to identify components of Excel Screen.
- 12. Student should be able to make a mark sheet in spreadsheet.
- 13. Student can auto generate the series like Serial no., days, months etc.

#### Window Accessory

14. Student should be able to use calculator, onscreen keyboard, and magnifier.

#### **Control Panel**

- 15. Student should be able to change desktop background, time and date etc.
- 16. Student should be able to change the view of start menu and customize task bar.

## Split Up Syllabus Computer Class V

| SI<br>No | Month     | Unit        | Content                                                                       | No. of<br>Period |
|----------|-----------|-------------|-------------------------------------------------------------------------------|------------------|
| 01       | April     | Table       | 1.1 Inserting Tables                                                          | 8                |
|          |           | creation in | 1.1.1 Selecting no. of rows and Columns                                       |                  |
|          |           | word        | 1.1.2 Inserting new row and column                                            |                  |
|          |           |             | 1.1.3 Merging the cells                                                       |                  |
|          |           |             | 1.1.4 Filling the colour in cells                                             |                  |
|          |           |             | 1.1.5 Alignment in the table (vertical and horizontal)<br>1.1.6 Table borders |                  |
|          |           |             | 1.2 Draw table                                                                |                  |
| 02       | May       | More in     | 2.1 Manipulating Paragraph                                                    | 2                |
|          |           | Words       | 2.1.1 Selecting                                                               |                  |
|          |           |             | 2.1.2 Moving                                                                  |                  |
|          |           |             | 2.1.3 Copying                                                                 |                  |
| 03       | June      | More in     | 2.1.4 Page Layout Menu                                                        | 6                |
|          |           | Words       | 2.1.5 Margins Setting                                                         |                  |
|          |           |             | 2.1.6 Orientation                                                             |                  |
|          |           |             | 2.1.7 Paper Size (Legal & A4)                                                 |                  |
|          |           |             | 2.1.8 Page Borders                                                            |                  |
|          |           |             | 2.2 Indentation                                                               |                  |
|          |           |             | 2.3 Wrap Text I Positioning Image                                             |                  |
| 04       | July      | Working in  | 3.1 Working with Sheets                                                       | 8                |
|          |           | Excel       | 3.2 InsertingNewRowand Column                                                 |                  |
|          |           |             | 3.3 Deleting/Hiding the Rows and Columns                                      |                  |
|          |           |             | 3.4 Changing the width and height of the column and row.                      |                  |
|          |           |             | 3.5 Find and Select the data in a given range                                 |                  |
| 05       | August    | Working in  | 3.6 VIEW MENU                                                                 | 6                |
|          |           | Excel       | a. Gridlines                                                                  |                  |
|          |           |             | b. Freeze Panes                                                               |                  |
|          |           |             | c. View side by side                                                          |                  |
|          |           |             | d. Synchronous Scrolling                                                      | 2                |
|          |           | Multimedia  | 4.1 Introduction to Multimedia                                                | _                |
|          |           |             | 4.3.1 Definition                                                              |                  |
|          |           |             | 4.3.2 Uses of Multimedia<br>4.3.3 Hardware and Software required              |                  |
|          |           |             |                                                                               |                  |
|          |           |             | 4.2 Media Player:                                                             |                  |
|          |           |             | 4.3.1 How to open and use                                                     |                  |
| 06       | September | Multimedia  | 4.3 Sound Recorder:                                                           | 6                |
|          |           |             | 4.3.1 How to open and use                                                     |                  |
|          |           |             | 4.4 Movie Maker:                                                              |                  |
|          |           |             | 4.3.2 Inserting image                                                         |                  |
|          |           |             | 4.3.3 Setting timeline                                                        |                  |

|    |          |              | 4.3.4 Publishing movie                              |   |
|----|----------|--------------|-----------------------------------------------------|---|
|    |          | l I          | lid Term Exam (Third Week of September)             |   |
| 07 | October  | Making a     | 5.1 Design Menu                                     | 6 |
|    |          | powerful     | 5.1.1 Slide Designs                                 |   |
|    |          | presentation | 5.2 Transition Menu                                 |   |
|    |          |              | 5.2.1 Different Effects on slides                   |   |
|    |          |              | 5.3 Animation Menu                                  |   |
|    |          |              | 5.3.1 Different Effects on object                   |   |
| 08 | November | Making a     | 5.4 Viewing Presentation in Different Ways          | 8 |
|    |          | powerful     | 5.4.1 ManagingSlidesin the Slide Sorter View        |   |
|    |          | presentation | 5.4.2 Running a Presentation in the Slide Show View |   |
|    |          |              | 5.5 Previewing and Printinga Presentation           |   |
|    |          |              | 5.6.1 Selecting page setup option                   |   |
|    |          |              | 5.6.2 Printing a Presentation                       |   |
|    |          |              | 5.6.3 Showing presentation using projector          |   |
| 09 | December |              | Creation Simple Project Using PowerPoint            | 6 |
| 10 | January  | Internet     | 6.1 Review of Internet                              | 6 |
|    |          |              | 6.1.1 Introduction to Internet                      |   |
|    |          |              | 6.1.2 Web Browsers                                  |   |
|    |          |              | 6.1.3 Websites                                      |   |
|    |          |              | 6.1.4 Search Engines                                |   |
| 11 | February |              | 6.2 Exploring the different websites                | 6 |
|    |          |              | 6.2.1 KVS website                                   |   |
|    |          |              | 6.2.2 Vidyalaya's Website                           |   |
|    |          |              | 6.2.3 Wikipedia                                     |   |
|    |          |              | 6.2.4 Edustrokes                                    |   |

#### **Minimum Level of Learning**

#### Table creation in word and More in Words

- 1. Student should be able to create a time table of their class in word.
- 2. Student should be able to create a greeting car d using page borders and other options

#### Working in Excel and Multimedia

- 3. Student should be able to create a sheet with his/ her own name.
- 4. Student should be able to create an album of CCA activity using movie maker.

#### Making a powerful presentation

- 5. Student should be able to select a perfect design for his/her power point file based on project given by different subject teachers.
- 6. Student should be able to apply different animation effects on different objects used in slides.
- 7. Student should be able to give proper settings for printing the document in page setup

#### Internet

8. Student should be able to open various educationalwebsites and can copy a paragraph, in their PowerPoint presentation.

## Split Up Syllabus Computer Class VI

| SI<br>No | Month     | Unit                    | Content                                                         | No. of<br>Period |
|----------|-----------|-------------------------|-----------------------------------------------------------------|------------------|
| 01       | April     | Fundamental             | 1.1 Review Brief historyof computer                             | 5                |
| 01       |           | of Computer             | 1.2 Basic components of computer                                |                  |
|          |           | or computer             | 1.3 Different I/O Devices                                       |                  |
|          |           |                         | 1.4 Computer Language                                           |                  |
|          |           |                         | 1.5 Software definition and its Types                           |                  |
|          |           |                         | 1.6 Computer Memory                                             |                  |
|          |           |                         | 1.7 Different types Printers                                    |                  |
|          |           | Word                    | 2.1 Header and footer                                           | 3                |
|          |           | Processing<br>(MS Word) | 2.2 Formatting of Paragraph                                     |                  |
| 02       | May       | Word                    | 2.3 Mail Merge                                                  | 2                |
|          | -         | Processing              |                                                                 |                  |
|          |           | (MS Word)               |                                                                 |                  |
| 03       | June      | Word                    | 2.4 Envelope and labels                                         | 4                |
|          |           | Processing              | 2.5 Page column                                                 |                  |
|          |           | (MS Word)               | 2.6 Hyperlink                                                   |                  |
|          |           |                         | 2.7 Drop Cap                                                    |                  |
| 04       | July      | Spreadsheet             | 3.1 Table creating in MS Excel and implementing Various         | 8                |
|          |           | (Excel)                 | Charts                                                          |                  |
|          |           |                         | 3.2 Cell reference in MS Excel                                  |                  |
| 05       | August    | Spreadsheet             | 3.3 Functions in MS Excel                                       | 8                |
|          |           | (Excel)                 | 3.4 Sorting of data in MS Excel                                 |                  |
|          |           |                         | 3.5 Filtering data in MS Excel                                  |                  |
| 06       | September | Spreadsheet             | 3.6 Conditional Formatting                                      | 6                |
| 00       | September | (Excel)                 | 3.7 Workbook and worksheet                                      | 0                |
|          |           |                         | 3.8 Protection of Workbook and Worksheet                        |                  |
|          |           |                         | Mid Term Examination                                            |                  |
| 07       | October   | Advance                 | 4.1 Insert differentobjects (i.e. images, Word artsAudio &Video | 6                |
|          |           | feature MS              | etc.)                                                           |                  |
|          |           | PowerPoint              | 4.2 Transitions in slide                                        |                  |
| 08       | November  | Advance                 | 4.3 Custom Animation with text                                  | 8                |
|          |           | feature MS              | 4.4 Adobe Presenter                                             |                  |
|          |           | PowerPoint              |                                                                 |                  |
| 09       | December  | HTML                    | 5.1 IntroductiontoHTML                                          | 7                |
|          |           |                         | 5.2 Uses of HTML                                                |                  |
|          |           |                         | 5.3 HTML Tags                                                   |                  |
|          |           |                         | 5.4 HEAD, TITLE, BODY, Empty and Container Tags                 |                  |

|         | internet | <ul><li>6.2 Intranet</li><li>6.3 Different types of web sites</li><li>6.4 Web browsers</li></ul> |                                                                                           |
|---------|----------|--------------------------------------------------------------------------------------------------|-------------------------------------------------------------------------------------------|
|         |          | 6.4 Web browsers                                                                                 |                                                                                           |
|         |          |                                                                                                  |                                                                                           |
|         |          |                                                                                                  |                                                                                           |
|         |          | 6.5 Opening of Web pages and Web Sites                                                           |                                                                                           |
|         |          | 6.6 Use of Search Engine                                                                         |                                                                                           |
| ebruary | Use of   | 6.7 Creation of an E-mail and using it                                                           | 8                                                                                         |
|         | internet | 6.8 Advantage and Disadvantage of Social Media/sites                                             |                                                                                           |
|         |          | 6.9 Networking and Networks                                                                      |                                                                                           |
|         |          | Session Ending Examination (March)                                                               |                                                                                           |
| e       | bruary   |                                                                                                  | internet 6.8 Advantage and Disadvantage of Social Media/sites 6.9 Networking and Networks |

#### **Fundamental of Computer**

- 1. Student should be able to identify basic components of computers and Input / Output devices.
- 2. Student should be able to turn on and off the computer.

### Words Processing (MS Word)

- 3. Should be able to open, create and format a word file.
- 4. Student should be able to understand the concept of mail merge.

### Spreadsheet (MS Excel)

- 5. Students should be able to understand the use of excel
- 6. Students should be able to open ,create an excel file and can do calculation using formulas
- 7. Students should be able to understand the concept of sorting, filtering, password.

### Advanced Feature of powerful presentation

- 8. Students should be able to start PowerPoint presentation.
- 9. Students should be able to create an effective presentation (effective means using templates, transition, animation etc.)

### **Use of Internet**

- 10. Students should be able to access the web page.
- 11. Students can identify various browsers can effectively search a topic on the internet.
- 12. Students can ensure his/her security over the net can open an email account and operate it.

## Split Up Syllabus Computer Class VII

|          |           | T               | Class VII                                              |                  |
|----------|-----------|-----------------|--------------------------------------------------------|------------------|
| SI<br>No | Month     | Unit            | Content                                                | No. of<br>Period |
| 01       | April     | Computer        | 1.1 Threats to computer                                | 5                |
| 01       | , (prin   | Security        | 1.2 Virus and its types                                |                  |
|          |           | Security        | 1.3 Anti-Virus software and examples                   |                  |
|          |           |                 | 1.4 Firewall and its use                               |                  |
|          |           |                 | 1.5 Cyber Crime and Computer Ethics                    |                  |
|          |           |                 | 1.6 Hackers and crackers                               |                  |
|          |           |                 | 1.7 Cyber law and importance                           |                  |
|          |           |                 | 1.8 Backup and restore                                 |                  |
|          |           | HTML            | 2.1 Heading (H1 to H6)                                 | 3                |
|          |           |                 | 2.2<br>, <hr/> , <comment></comment>                   |                  |
| 02       | May       | HTML            | 2.3 Background Color                                   | 2                |
|          |           |                 | 2.4 Text alignment (center, left , right)              |                  |
| 03       | June      |                 | 2.5 font tag{size, face, color)                        | 6                |
|          |           |                 | 2.6 Text alignment (center, left , right)              |                  |
|          |           |                 | 2.7 Paragraph formatting Tags ListTags                 |                  |
| 04       | July      | HTML            | 3.1 Order (start and type attribute) and Un order List | 8                |
|          |           |                 | 3.2 Background Image and other                         |                  |
|          |           |                 | 3.3 Image Insertion in Web Pagewith alignment          |                  |
|          |           |                 | 3.4 Creation of table                                  |                  |
|          |           |                 | 3.5 Anchor Tag                                         |                  |
|          |           |                 | 3.6 Hyper link                                         |                  |
| 05       | August    | Photoshop       | 4.1 DTP and its software                               | 8                |
|          |           | Introduction    | 4.2 Starting Photoshop                                 |                  |
|          |           |                 | 4.3 Tool Palette                                       |                  |
|          |           |                 | 4.4 How to create a new file                           |                  |
|          |           |                 | 4.5 How to save a file                                 |                  |
|          |           |                 | 4.6 How to open an Existing file                       |                  |
|          |           |                 | 4.7 How to use Photoshop tools                         |                  |
| 06       | September | Using Layer     | 4.8 Using Layers                                       | 4                |
|          |           |                 | 4.7.1 Learning Layer Basics                            |                  |
|          |           |                 | 4.7.2 Using Layers palette                             |                  |
|          |           |                 | 4.7.3 Rearranging Layers                               |                  |
|          |           |                 | 4.7.4 Applying a Layer Style                           |                  |
|          |           |                 | 4.7.5 Flattening and saving files                      |                  |
|          | 1         | Mid T           | erm Examination (Third Week of September)              | I                |
| 07       | October   | 5.1 Rectangular | Rectangular Marquee                                    | 6                |
|          |           | Marquee         | 5.1.1 EllipticalMarquee                                |                  |
|          |           |                 | 5.1.2 SinglecolumnMarquee                              |                  |
|          |           |                 | 5.1.3 SingleRowMarquee                                 |                  |
|          |           |                 |                                                        |                  |

|    |          | 5.2 Lasso         | Lasso                              |   |
|----|----------|-------------------|------------------------------------|---|
|    |          | J.Z L0350         | 5.2.1 Polygonal Lasso              |   |
|    |          |                   | 5.2.2 Magnetic Lasso               |   |
|    |          |                   | 5.2.3 Quick Selection              |   |
|    |          |                   | 5.2.4 Magic Wand                   |   |
|    |          |                   |                                    |   |
| 08 | November | 5.3 Crop and      | CropandSlicetools                  | 8 |
|    |          | Slice             | 5.3.1 Crop                         |   |
|    |          |                   | 5.3.2 slice                        |   |
|    |          |                   | 5.3.3 Slice Select                 |   |
|    |          | 5.4 Measuring     | Measuring Tool                     |   |
|    |          | Tool              | 5.4.1 Eyedropper                   |   |
|    |          |                   | 5.4.2 Colour Sampler               |   |
|    |          |                   | 5.4.3 Ruler                        |   |
|    |          |                   | 5.4.4 Note                         |   |
|    |          |                   | 5.4.5 Count                        |   |
|    |          |                   | 5.4.5 Count                        |   |
| 09 | December | 5.5 Retouching    | Retouchingtools                    | 6 |
|    |          | tool              | 5.5.1 Spot Healing Brush           |   |
|    |          |                   | 5.5.2 Healing Brush                |   |
|    |          |                   | 5.5.3 Patch                        |   |
|    |          |                   | 5.5.4 Red Eye                      |   |
|    |          |                   | 5.5.5 Magic Eraser                 |   |
|    |          |                   | 5.5.6 Blur<br>5.5.7 Sharpen        |   |
|    |          |                   | 5.5.7 Sharpen<br>5.5.8 Smudge      |   |
|    |          |                   | 5.5.9 Dodge                        |   |
|    |          |                   | 5.5.10 Burn                        |   |
|    |          |                   | 5.5.11 Sponge                      |   |
| 10 | January  | Painting tools in | 6.1 Brush                          | 6 |
|    |          | Photoshop         | 6.2 Pencil                         |   |
|    |          |                   | 6.3 Colour Replacement             |   |
|    |          |                   | 6.4                                |   |
| 11 | February | Painting tools in | 6.5 Mixer Brush                    | 8 |
|    |          | Photoshop         | 6.6 History Brush                  |   |
|    |          |                   | 6.7 Art History Brush              |   |
|    |          |                   | 6.8 Gradient                       |   |
|    |          |                   | 6.9 Paint Bucket                   |   |
|    | 1        |                   | Session Ending Examination (March) | I |
|    |          |                   |                                    |   |

### **Computer Security**

- 1. Child should be able to secure his/her computer from various threats.
- 2. Child can tell what cybercrime is and understand the importance of cyber law.

### HTML

3. Child should be create a web page using tags taught in the class.

### Photoshop

Introduction of tool with its use to be demonstrated to students. Practical exercise to be given to students so that they can learn the specified tool. So that,

- 4. Child should be able to understand the use of Photoshop.
- 5. Child should be able to identify various tools and where to use the tool.
- 6. Child Should be able to make changes in the picture using tools taught in the class
- 7. Child should be able to identify various tools and where to use the tool
- 8. Child should be able to make changes in the picture using tools taught in the class

## Split Up Syllabus Computer Class VIII

| SI | Month     | Unit              | Class VIII Content                                                 | No. of |
|----|-----------|-------------------|--------------------------------------------------------------------|--------|
| No |           |                   |                                                                    | Period |
| 01 | April     | Algorithm         | 1.1 Use of algorithm in programming                                | 8      |
|    |           |                   | 1.2 Developing algorithm to solve a particular                     |        |
|    |           |                   | Problem                                                            |        |
| 03 | Мау       | Flow Chart        | 2.1 Aboutflowchart                                                 | 2      |
| 04 | June      |                   | 2.1 Various types of box used in flow chart and                    | 6      |
|    |           |                   | their use( terminal box, input/output box,                         |        |
|    |           |                   | processing box, decision box)                                      |        |
|    |           |                   | 2.2 Questionbasedonsequence, Selection and iteration               |        |
| 05 | tube      | Dhatashan Daviaw  | 2.1. Tanica studied in class VIII (Destangular manause             |        |
| 05 | July      | Photoshop Review  | 3.1 Topics studied in class VII (Rectangular marquee               | 5      |
|    |           |                   | Tool, Lasso, Quick Selection, Crop ,measuring, touching, painting) |        |
|    |           | More on Photoshop | 4.1 Drawingandtypetools<br>Pen(P)                                  | 3      |
|    |           |                   | FreeformPen                                                        |        |
|    |           |                   | AddAnchorpoint<br>DeleteAnchorpoint                                |        |
|    |           |                   | ConvertPoint                                                       |        |
| 06 | August    | More on Photoshop | 4.2 Horizontal Type                                                | 4      |
|    |           |                   | VerticalType<br>4.3 Rectangle                                      |        |
|    |           |                   |                                                                    |        |
|    |           |                   | Rounded Rectangle Ellipse                                          |        |
|    |           |                   | Polygon Line<br>Custom Shape                                       |        |
|    |           |                   |                                                                    |        |
|    |           | WorkingwithMasks  | 4.4 Working With Mask                                              | 4      |
|    |           |                   | 4.4.1 Working with masks and channels                              |        |
|    |           |                   | 4.4.2 Creating a quick mask                                        |        |
|    |           |                   | 4.4.3 Editing a quick mask                                         |        |
|    |           |                   | 4.4.4 Saving a selection a s a mask                                |        |
| 08 | September | WorkingwithMasks  | 4.4.5 Viewing channels                                             | 6      |
|    |           |                   | 4.4.6 Adjusting individual channels                                |        |
|    |           |                   | 4.4.7 Loading a mask as a selection                                |        |
|    |           |                   | 4.4.8 Applying effects using a gradient mask                       |        |
|    |           |                   | 4.4.9 Resizing the canvass                                         |        |
|    |           |                   | 4.4.10 Moving layers between documents                             |        |
|    |           |                   | 4.4.11 Colorizing with an adjustment layers                        |        |
|    |           |                   | 4.4.12 Grouping and clipping layers                                |        |
|    |           |                   | 4.4.13 Applying a mask from a saved selection                      |        |
|    |           |                   | 4.4.14 Using Type as Mask                                          |        |

|    |          | Mid Term Exam                                                                                                    | ination (Third Week of September)                                                                                                    |   |
|----|----------|----------------------------------------------------------------------------------------------------|----------------------------------------------------------------------------------------------------|---|
| 09 | October  | <ul> <li>5. Photoshop Continued</li> <li>5.1 PhotoshopVectortool<br/>s</li> <li>5.2 Type in Photoshop</li> </ul> | <ul> <li>5.1 PhotoshopVectortools</li> <li>5.1.1 Basic Vector paths</li> <li>5.1.2 Drawing shapes</li> <li>5.1.3 Combining vector paths</li> <li>5.1.4 Converting shapes to selections</li> <li>5.1.5 Manipulating vector paths</li> </ul>                                                                                                    | 6 |
|    |          |                                                                                                    | <ul> <li>5.2 TypeinPhotoshop</li> <li>5.2.1 Typographic design</li> <li>5.2.2 Creating aclippingmaskfromtype</li> <li>5.2.3 Creating a design elementfrom type</li> <li>5.2.4 Using interactiveformatting controls</li> <li>5.2.5 Wrapping font type</li> <li>5.2.6 Designing a paragraph of type</li> </ul>                                                                           |   |
|    | November | 5.3 Output from<br>Photoshop                                                                                     | <ul> <li>5.2.7 Using interactive formatting controls</li> <li>5.2.8 Wrapping font type</li> <li>5.2.9 Designing a paragraph of type</li> <li>5.3. Preparing file for print</li> <li>5.3.1 Preparing file for web output File compression</li> </ul>                                                                                                    | 4 |
| 10 |          | Flash                                                                                                    | <ul> <li>6.1 What is flash and its uses</li> <li>6.2 Creating animation</li> <li>6.3 About symbols and instances</li> <li>6.4 Types of symbols (graphic, button, movie clip etc.)</li> <li>6.5 Converting an object to a symbol</li> <li>6.6 Introducing time line and its use in animation</li> <li>6.7 Frames and key frame</li> </ul>                                               | 4 |
|    | December |                                                                                                    | <ul> <li>6.8 About layers (inserting a new layer, renaming &amp; deleting layer)</li> <li>6.9 Types of animation (frame and tweened)</li> <li>6.10 Introducing time line and its use in animation</li> <li>6.11 Frames and key frame</li> <li>6.12 About layers (inserting a new layer, renaming &amp; deleting layer)</li> <li>6.13 Types of animation (frame and tweened)</li> </ul> | 4 |
| 11 | January  | Flash Continued                                                                                                  | <ul><li>7.1 Motion tweening (using and without using motion guide)</li><li>7.2 Shape Tweening (Simple Shape and using text string</li></ul>                                                                                                    | 4 |
| 12 | January  | E-Commerce                                                                                                    | <ul> <li>8.1 EDI (Electronic data Interchange)</li> <li>8.2 What is E-commerce and E-greetings</li> <li>8.3 Influence on user</li> <li>8.4 What factor one should keep in mind while using E-Commerce, website example</li> </ul>                                                                                                    | 2 |

| January  | Chatting                           | 9.1 Definition                        | 2 |  |  |
|----------|------------------------------------|---------------------------------------|---|--|--|
|          |                                    | 9.2 Example                           |   |  |  |
| February | Downloading                        | 10.1 Downloading /Uploading Speed     |   |  |  |
|          |                                    | 10.2 Difference                       |   |  |  |
|          | /Uploading                         | 10.3 Example                          |   |  |  |
|          |                                    | Concept of bandwidth and principal    |   |  |  |
|          | Audit and Video                    | 11.1 What is it                       | 2 |  |  |
|          | conference                         | 11.2 Use of it                        |   |  |  |
|          |                                    | 11.3 Factors affecting Video Quality  |   |  |  |
|          |                                    | 11.4 Usefulness of Video Conferencing |   |  |  |
|          | Session Ending Examination (March) |                                       |   |  |  |
|          |                                    |                                       |   |  |  |

### **Algorithm and Flow Chart**

1. Child should be able to develop a solution of a problem and can create its algorithm and flow chart.

### Photoshop

Introduction of tool with its use to be demonstrated to students. Practical exercise to be given to students so that they can learn the specified tool.

- 2. Child should be able to identify various tools and where to use the tool.
- 3. Child should be able to make changes in the picture using tools taught in the class drawing and type tools.
- 4. Child should be able to identify various tools and where to use the tools.
- 5. Child should be able to make changes in the picture using tools taught in the class.

### Flash

- 6. Should be able to create a simple flash file using his/her own creativity.
- 7. Child should be able to create simple flash file having different types of motion.

## E-Commerce and Other Internet Related Services

- 8. Child should be able to create simple flash file having different types of motion.
- 9. Child should be able to understand the e-commerce and its various websites and what to keep in mind while doing online purchasing chatting, downloading and uploading.
- 10. Use of video conferring and its advantage

## KENDRIYA VIDYALAYA SANGATHAN, RANCHI REGION CLASS-IX : SPLIT-UP SYLLABUS : 2022-23 SUB : ARTIFICIAL INTELLIGENCE (417) DISTRIBUTION OF MARKS AND PERIODS TOTALMARKS: 100(THEORY-50+ PRACTICAL-50)

|          |         | TOTALIMARKS. 100(THEORT-50+TRACT                            | /                         | MAY MADES                                         |
|----------|---------|-------------------------------------------------------------|---------------------------|---------------------------------------------------|
|          | TERM    | UNITS                                                       | forTheoryand<br>Practical | for Theory<br>andPractical                        |
|          |         | EmployabilitySkills                                         |                           |                                                   |
|          |         | Unit1:CommunicationSkills-I                                 | 10                        |                                                   |
| 4        | TERMI   | Unit2:Self-ManagementSkills-I                               | 10                        | 5                                                 |
| L        |         | Unit 3:ICTSkills-I                                          | 10                        |                                                   |
| PART     |         | Unit4:EntrepreneurialSkills-I                               | 15                        | 5                                                 |
| P        | TERM II | Unit 5:GreenSkills-I                                        | 05                        | 5                                                 |
|          |         | Total                                                       | 50                        | 10                                                |
|          |         | SubjectSpecificSkills                                       |                           |                                                   |
| B        |         | Unit 1: Introduction to Artificial Intelligence(AI)         |                           | 10                                                |
|          | TERMI   | Unit 2:AI ProjectCycle                                      |                           | l for Theory<br>andPractical<br>5<br>5<br>5<br>10 |
| PART     |         | Unit 3:NeuralNetwork                                        |                           | 5                                                 |
| A        | TERMII  | Unit 4:IntroductiontoPython                                 |                           | 15                                                |
|          |         | Total                                                       |                           | 40                                                |
| ပ        |         | PracticalWork     Unit 4:IntroductiontoPython               |                           | 20                                                |
|          |         | PracticalExamination                                        |                           | 10                                                |
| R        |         | Viva Voce                                                   |                           |                                                   |
| PART     |         | Total                                                       |                           | 35                                                |
| D        |         | Project Work / Field Visit / PracticalFile/StudentPortfolio |                           | 10                                                |
| <b>L</b> |         | Viva Voce                                                   |                           | 5                                                 |
| PART     |         | Total                                                       |                           | 15                                                |
|          |         | GRANDTOTAL                                                  | 200                       | 100                                               |

## **TERM WISE MARKS DISTRIBUTION**

| UNIT | UNIT NAME                                           | Term 1 | Term 2 |
|------|-----------------------------------------------------|--------|--------|
| 1    | Unit1:CommunicationSkills-I                         |        |        |
| 2    | Unit2:Self-ManagementSkills-I                       | 5      |        |
| 3    | Unit 3:ICTSkills-I                                  |        |        |
| 4    | Unit4:EntrepreneurialSkills-I                       |        | 5      |
| 5    | Unit 5:GreenSkills-I                                |        | 5      |
| 6    | Unit 1: Introduction to Artificial Intelligence(AI) | 10     |        |
| 7    | Unit 2:AI ProjectCycle                              | 10     |        |
| 8    | Unit 3: Neural Network                              |        | 5      |
| 9    | Unit 4: Introduction to Python                      |        | 15     |
|      | TOTAL                                               | 25     | 25     |

## PRACTICAL

| Sl | Unit Name                                                   | Marks |
|----|-------------------------------------------------------------|-------|
| 1  | PracticalWork                                               | 20    |
| 1  | Unit 4:IntroductiontoPython                                 | 20    |
| 2  | PracticalExamination                                        | 10    |
| 3  | Viva Voce                                                   | 5     |
| 4  | Project Work / Field Visit / PracticalFile/StudentPortfolio | 10    |
| 5  | Viva Voce                                                   | 5     |

## MONTH-WISEDISTRIBUTION THEORY

| SI | Month               | Торіс                                                                                                    | The<br>ory | Pra<br>c |
|----|---------------------|----------------------------------------------------------------------------------------------------|------------|----------|
| 1  | April &             | Unit 1 Communication Skills:<br>Session 1 Methods of Communication,<br>Session 2 Verbal Communication<br>Unit 2 Self-management Skills                                                                                                    | 019        |          |
|    | May 2022            | Session 1 Stress Management<br>Session 2 Self-awareness — Strength and Weakness Analysis<br>Unit 3 Information and Communication Technology Skills<br>Session 1 Basic Computer Operations                                                                                                    |            |          |
| 2  | June &<br>July 2022 | <ul> <li>Unit 1 Communication Skills:</li> <li>Session 3 Non-verbal Communication</li> <li>Session 4 Communication Cycle and Importance of Feedback</li> <li>Unit 2 Self-management Skills</li> <li>Session 3 Self-motivation</li> <li>Unit 3 Information and Communication Technology Skills</li> <li>Session 2 Performing Basic File Operations</li> <li>Unit 1: Introduction to Artificial Intelligence(AI)</li> </ul>                                                                     | 06         | 02       |
|    |                     | EXCITE<br>Session: Introduction to AI and setting up the context of the curriculum<br>RELATE<br>Video Session: To watch a video<br>• Introducing the concept of Smart Cities, Smart Schools and Smart Homes<br>PURPOSE<br>Session:<br>• Introduction to UN Sustainable Development Goals                                                                                                    |            |          |
| 3  | August<br>2022      | <ul> <li>Unit 1: Introduction to Artificial Intelligence(AI) – contd</li> <li>POSSIBILITIES</li> <li>Session: Theme-based research and Case Studies</li> <li>Learners will listen to various case-studies of inspiring start-ups, companies or communities where AI has been involved in real-life.</li> <li>Learners will be allotted a theme around which they need to search for present AI trends and have to visualise the future of AI in and around their respective theme.</li> </ul> | 04         | 01       |
|    |                     | <ul> <li>AI ETHICS</li> <li>Video Session: Discussing about AI Ethics</li> <li>Recommended Activity: Ethics Awareness</li> <li>Students play the role of major stakeholders, and they have to decide what is ethical and what is not for a given scenario.</li> <li>Session: AI Bias and AI Access</li> <li>Discussing about the possible bias in data collection</li> <li>Discussing about the implications of AI technology</li> </ul>                                                      |            |          |

|   |             |                                                                                 | 0.4 | 0.1 |
|---|-------------|---------------------------------------------------------------------------------|-----|-----|
|   |             | Unit 2:AI ProjectCycle                                                          | 04  | 01  |
|   |             | Session: Introduction to AI Project Cycle                                       |     |     |
|   |             | Problem Scoping                                                                 |     |     |
|   |             | Data Acquisition                                                                |     |     |
|   |             | • Data Exploration                                                              |     |     |
|   |             | • Modelling                                                                     |     |     |
|   |             | • Evaluation                                                                    |     |     |
|   |             | Unit 2:AI ProjectCycle- contd                                                   |     |     |
|   |             | Data Acquisition                                                                |     |     |
|   |             | Activity: Introduction to data and its types.                                   |     |     |
|   |             | Data Exploration                                                                |     |     |
|   |             | Session: Data Visualisation                                                     |     |     |
| 4 | September   | Need of visualising data                                                        | 04  |     |
| - | 2022        | • Ways to visualise data using various types of graphical tools.                | 04  |     |
|   |             | • ways to visualise data using various types of graphical tools.                |     |     |
|   |             | Modelling                                                                       |     |     |
|   |             | Session: Decision Tree,                                                         |     |     |
|   |             | • To introduce basic structure of Decision Trees to students.                   |     |     |
|   |             | HALF YEARLY EXAMINATION                                                         |     |     |
|   |             | Unit 4 Entrepreneurial Skills                                                   |     |     |
|   |             | Session 1 Entrepreneurship and Society                                          |     |     |
|   |             | Session 2 Qualities and Functions of an Entrepreneur                            |     |     |
|   | October     | Session 3 Myths about Entrepreneurship                                          |     |     |
| 5 | 2022        | Session 4 Entrepreneurship as a Career Option                                   | 06  |     |
|   |             | Unit 5 Green Skills                                                             |     |     |
|   |             | Session 1 Sustainable Development                                               |     |     |
|   |             | Session 2 Our Role in Sustainable Development                                   |     |     |
|   |             | Unit 3: Neural Network                                                          |     |     |
|   |             | Session: Introduction to neural network                                         |     |     |
|   |             | • Relation between the neural network and nervous system in human body          |     |     |
|   |             | • Describing the function of neural network.                                    |     |     |
|   |             |                                                                                 |     |     |
| 6 | November    | Unit 4: Introduction to Python                                                  | 04  | 04  |
|   | 2022        | Recommended Activity:                                                           |     |     |
|   |             | • Introduction to programming using Online Gaming portals like Code             |     |     |
|   |             | Combat.                                                                         |     |     |
|   |             | Session:                                                                        |     |     |
|   |             | • Introduction to Python language                                               |     |     |
|   |             | Introducing python programming and its applications                             |     |     |
|   |             | Practical: Python Basics                                                        |     |     |
|   |             | • Students go through lessons on Python Basics (Variables, Arithmetic           |     |     |
| 7 | December    | Operators, Expressions, Data Types - integer, float, strings, using print() and | 04  | 04  |
|   | 2022        | input() functions)                                                              |     |     |
|   |             | • Students will try some simple problem-solving exercises on Python             |     |     |
|   |             | Compiler.                                                                       |     |     |
| 0 | January     | Practical: Python Lists                                                         | 04  | 04  |
| 8 | 2023        | • Students go through lessons on Python Lists (Simple operations using list)    | 04  | 04  |
| 0 | <b>F</b> -1 | Students will try some basic problem-solving exercises using lists              |     |     |
| 9 | February    | Revision and Project                                                            |     |     |

| 2023 |  |  |
|------|--|--|

## KENDRIYA VIDYALAYA SANGATHAN, RANCHI REGION CLASS-X : SPLIT-UP SYLLABUS : 2022-23 SUB : ARTIFICIAL INTELLIGENCE (417) DISTRIBUTION OF MARKS AND PERIODS TOTALMARKS: 100(THEORY-50+ PRACTICAL-50)

|          | TERM   | UNITS                                                  | NO.<br>OFHOUR<br>S<br>forTheory<br>and<br>Practical | MAX.MARK<br>S<br>for Theory<br>and Practical |
|----------|--------|--------------------------------------------------------|-----------------------------------------------------|----------------------------------------------|
|          |        | EmployabilitySkills                                    |                                                     |                                              |
|          |        | Unit 1:CommunicationSkills-II                          | 10                                                  |                                              |
| ▲        | TERMI  | Unit2:Self-ManagementSkills-II                         | 10                                                  | 5                                            |
|          |        | Unit 3:ICTSkills-II                                    | 10                                                  |                                              |
| PART A   |        | Unit4:EntrepreneurialSkills-II                         | 15                                                  | 5                                            |
|          | TERMII | Unit 5:GreenSkills-II                                  | 05                                                  | 5                                            |
|          |        | Total                                                  | 50                                                  | 10                                           |
|          |        | SubjectSpecificSkills                                  |                                                     | Marks                                        |
|          |        | Unit1:IntroductiontoArtificialIntelligence             |                                                     | 10                                           |
|          |        | Unit 2:AI ProjectCycle                                 |                                                     | 10                                           |
| <b>D</b> | TERMI  | Unit3:AdvancePython*(*TobeassessedinPracticals only)   |                                                     |                                              |
| PART     |        | Unit 4:Data Science*(*TobeassessedinPracticals only)   |                                                     |                                              |
|          |        | Unit 5:ComputerVision*(*TobeassessedinPracticals only) |                                                     |                                              |
|          |        | Unit6:NaturalLanguageProcessing                        |                                                     | 10                                           |
|          | TERMII | Unit 7:Evaluation                                      |                                                     | 10                                           |
|          |        | Total                                                  |                                                     | 40                                           |
|          |        | PracticalWork:                                         |                                                     |                                              |
|          |        | • Unit3:AdvancePython                                  |                                                     |                                              |
| U        |        | Unit4:Data Science                                     |                                                     | 20                                           |
|          |        | Unit 5:ComputerVision                                  |                                                     |                                              |
| PART C   |        | PracticalExamination                                   |                                                     | 10                                           |
|          |        | Viva Voce                                              |                                                     | 5                                            |
|          |        | Total                                                  |                                                     | 35                                           |
| Ω        |        | ProjectWork/FieldVisit/PracticalFile/StudentPortfolio  |                                                     | 10                                           |
| PART D   |        | Viva Voce                                              |                                                     | 5                                            |
| PA       |        | Total                                                  |                                                     | 15                                           |
|          |        | GRANDTOTAL                                             | 200                                                 | 100                                          |

## TERM WISE MARKS DISTRIBUTION

| UNIT | UNIT NAME                                              | Term 1 | Term 2 |
|------|--------------------------------------------------------|--------|--------|
| 1    | Unit 1:CommunicationSkills-II                          |        |        |
| 2    | Unit2:Self-ManagementSkills-II                         | 5      |        |
| 3    | Unit 3:ICTSkills-II                                    |        |        |
| 4    | Unit4:EntrepreneurialSkills-II                         |        | 5      |
| 5    | Unit 5:GreenSkills-II                                  |        | 5      |
| 6    | Unit1:IntroductiontoArtificialIntelligence             | 10     |        |
| 7    | Unit 2:AI ProjectCycle                                 | 10     |        |
| 8    | Unit3:AdvancePython*(*TobeassessedinPracticals only)   |        |        |
| 9    | Unit 4:Data Science*(*TobeassessedinPracticals only)   |        |        |
|      | Unit 5:ComputerVision*(*TobeassessedinPracticals only) |        |        |
|      | Unit6:NaturalLanguageProcessing                        |        | 10     |
|      | Unit 7:Evaluation                                      |        | 10     |
|      | TOTAL                                                  | 25     | 25     |

# PRACTICAL

| Sl | Unit Name                                                   | Marks |
|----|-------------------------------------------------------------|-------|
|    | PracticalWork                                               |       |
| 1  | • Unit 3: Advance Python                                    | 20    |
| 1  | • Unit 4: Data Science                                      | 20    |
|    | Unit 5: Computer Vision                                     |       |
| 2  | PracticalExamination                                        | 10    |
| 3  | Viva Voce                                                   | 5     |
| 4  | Project Work / Field Visit / PracticalFile/StudentPortfolio | 10    |
| 5  | Viva Voce                                                   | 5     |

## MONTH-WISEDISTRIBUTION THEORY

| SI | Month               | Торіс                                                                                                    | The<br>ory | Pra<br>c |
|----|---------------------|----------------------------------------------------------------------------------------------------|------------|----------|
| 1  | April &<br>May 2022 | <ul> <li>Unit 1 Communication Skills:<br/>Session 5 Barriers to Effective Communication<br/>Session 6 Writing Skills — Parts of Speech</li> <li>Unit 2 Self-management Skills<br/>Session 4 Self-regulation — Goal Setting</li> <li>Unit 3 Information and Communication Technology Skills<br/>Session 3 Computer Care and Maintenance</li> </ul>                                                                                                    | 10         |          |
| 2  | June &<br>July 2022 | <ul> <li>Unit 1 Communication Skills:<br/>Session 7 Writing Skills — Sentences</li> <li>Unit 2 Self-management Skills<br/>Session 5 Self-regulation — Time Management</li> <li>Unit 3 Information and Communication Technology Skills<br/>Session 4 Computer Security and Privacy</li> <li>Unit 1: Introduction to Artificial Intelligence(AI)</li> <li>Foundational concepts of AI<br/>Session: What is Intelligence?</li> <li>Session: Decision Making.</li> <li>How do you make decisions?</li> <li>Make your choices!</li> <li>Session: what is Artificial Intelligence and what is not?</li> </ul> | 08         | 02       |
| 3  | August<br>2022      | <ul> <li>Unit 1: Introduction to Artificial Intelligence(AI) – contd</li> <li>Basics of AI: Let's Get Started</li> <li>Session: Introduction to AI and related terminologies.</li> <li>Introducing AI, ML &amp; DL.</li> <li>Introduction to AI Domains (Data, CV &amp; NLP)</li> <li>Session: Applications of AI – A look at Real-life AI implementations</li> <li>Session: AI Ethics</li> </ul>                                                                                                    | 05         | 01       |

|   |                   | Unit 2: AI Project Cycle<br>Introduction<br>Session: Introduction to AI Project Cycle<br>Problem Scoping<br>Session: Understanding Problem Scoping & Sustainable Development<br>Goals<br>Data Acquisition<br>Session: Simplifying Data Acquisition                                                                                                    |    |    |
|---|-------------------|----------------------------------------------------------------------------------------------------|----|----|
| 4 | September<br>2022 | <ul> <li>Unit 2: AI Project Cycle – contd</li> <li>Data Exploration     <ul> <li>Session: Visualising Data</li> <li>Modelling         <ul> <li>Introduction to modelling</li> <li>Introduction to Rule Based &amp; Learning Based AI</li> </ul> </li> <li>Approaches     <ul> <li>Introduction to Supervised Unsupervised &amp; Reinforcement Learning Models</li> <li>Neural Networks</li> </ul> </li> <li>Evaluation     <ul> <li>Session: Evaluating the idea!</li> </ul> </li> <li>HALF YEARLY EXAMINATION</li> </ul></li></ul>                                                                                                    | 02 | 06 |
| 5 | October<br>2022   | <ul> <li>Unit 3: Advance Python* (*To be assessed in Practicals only)         <ul> <li>Session: Jupyter Notebook</li> <li>Session: Introduction to Python</li> <li>Session: Python Basics</li> </ul> </li> <li>Unit 4: Data Science* (*To be assessed in Practicals only)         <ul> <li>Introduction</li> <li>Session: Introduction to Data Science</li> <li>Session: Applications of Data Science</li> <li>Session: Revisiting AI Project Cycle</li> </ul> </li> <li>Concepts of Data Sciences         <ul> <li>Session: Statistical Learning &amp; Data Visualisation</li> <li>K-nearest neighbour model</li> <li>Activity: Personality Prediction</li> <li>Session: Understanding K-nearest neighbour model</li> </ul> </li> </ul> | 02 | 04 |
| 6 | November<br>2022  | <ul> <li>Unit 5: Computer Vision* (*To be assessed in Practicals only)         Introduction         Session: Introduction to Computer Vision         Session: Applications of CV     </li> <li>Concepts of Computer Vision</li> <li>Session &amp; Activity: Understanding CV Concepts         <ul> <li>Pixels</li> <li>How do computers see images?</li> <li>Image Features</li> </ul> </li> </ul>                                                                                                    | 02 | 06 |

|   |          | OpenCV                                                        |    |    |
|---|----------|---------------------------------------------------------------|----|----|
|   |          | Session: Introduction to OpenCV                               |    |    |
|   |          | Hands-on: Image Processing                                    |    |    |
|   |          | Trands-on. Image Processing                                   |    |    |
|   |          | Convolution Operator                                          |    |    |
|   |          | Session: Understanding Convolution operator                   |    |    |
|   |          | Activity: Convolution Operator                                |    |    |
|   |          | Activity. Convolution Operator                                |    |    |
|   |          | Convolution Neural Network                                    |    |    |
|   |          | Session: Introduction to CNN                                  |    |    |
|   |          | Session: Understanding CNN                                    |    |    |
|   |          | • Kernel                                                      |    |    |
|   |          | Layers of CNN                                                 |    |    |
|   |          |                                                               |    |    |
|   |          | Activity: Testing CNN                                         |    |    |
|   |          | Unit 6: Natural Language Processing                           |    |    |
|   |          | Introduction                                                  |    |    |
|   |          | Session: Introduction to Natural Language Processing          |    |    |
|   |          | Session: NLP Applications                                     |    |    |
|   |          | Session: Revisiting AI Project Cycle                          |    |    |
|   |          | Session. Revisiting ATT offect Cycle                          |    |    |
|   |          | Chatbots                                                      |    |    |
|   |          | Activity: Introduction to Chatbots                            |    |    |
|   | December |                                                               |    |    |
| 7 | 2022     | Language Differences                                          | 06 | 02 |
|   | 2022     | Session: Human Language VS Computer Language                  |    |    |
|   |          | Session. Human Language VS Computer Language                  |    |    |
|   |          | Concepts of Natural Language Processing                       |    |    |
|   |          | Hands-on: Text processing                                     |    |    |
|   |          | • Data Processing                                             |    |    |
|   |          | Bag of Words                                                  |    |    |
|   |          | • TFIDF                                                       |    |    |
|   |          | • NLTK                                                        |    |    |
|   |          | Unit 7: Evaluation                                            |    |    |
|   |          | Introduction                                                  |    |    |
|   |          | Session: Introduction to Model Evaluation                     |    |    |
|   |          |                                                               |    |    |
|   | January  | Confusion Matrix                                              |    |    |
| 8 | 2023     | Session & Activity: Confusion Matrix                          | 06 | 02 |
|   |          |                                                               |    |    |
|   |          | Evaluation Score Calculation                                  |    |    |
|   |          | Session: Understanding Accuracy, Precision, Recall & F1 Score |    |    |
|   |          | Activity: Practice Evaluation                                 |    |    |
|   | February | Revision and Project                                          |    |    |
| 9 | 2023     | , v                                                           |    |    |
|   |          | l                                                             | 1  |    |